## <span id="page-0-0"></span>**Install multiple discord clients**

If you have a pre-existing Discord account and don't want to use it with Hyperledger Discord, installing one of the test clients or using the browser client will help.

## Step-by-step guide

- 1. Visit the [Discord test client webpage](https://support.discord.com/hc/en-us/articles/360035675191-Discord-Testing-Clients)
- 2. Install one of the test clients Canary or PTB.
- 3. These use distinct credential stores, so you will be able to log in and create a [Hyperledger-only](https://discord.gg/hyperledger) account.
- 4. If you are a developer, [please link github to your discord profile.](https://wiki.hyperledger.org/display/CA/Link+GitHub+to+Discord)

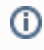

## Related articles

- [Setting up an LFID](https://wiki.hyperledger.org/display/CA/Setting+up+an+LFID)
- [Create a Discord Chat Category and Channels](https://wiki.hyperledger.org/display/CA/Create+a+Discord+Chat+Category+and+Channels)
- [Contributing a Repo to the Hyperledger Foundation](https://wiki.hyperledger.org/display/CA/Contributing+a+Repo+to+the+Hyperledger+Foundation)
- [Install multiple discord clients](#page-0-0)
- [Link GitHub to Discord](https://wiki.hyperledger.org/display/CA/Link+GitHub+to+Discord)